# Latitude 11

Education Series

# Quick Start Guide

Stručná úvodní příručka Gyors üzembe helyezési útmutató Skrócona instrukcja uruchomienia Stručná úvodná príručka

# 1 Connect the power adapter and turn on your computer

Připojte napájecí adaptér a zapněte počítač Csatlakoztassa a hálózati adaptert, és kapcsolja be a számítógépét Podłącz zasilacz i włącz komputer Pripojte sieťový adaptér a zapnite počítač

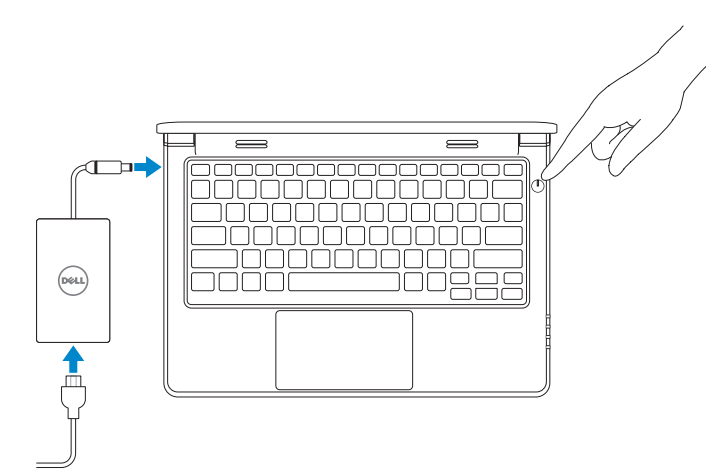

# 2 Finish Windows setup

Dokončete nastavení v systému Windows | Fejezze be a Windows beállítását Skonfiguruj system Windows | Dokončite nastavenie systému Windows

#### $\mathscr{U}$  NOTE: If you are connecting to a secured wireless network, enter the password for the wireless network access when prompted.

#### Windows 8

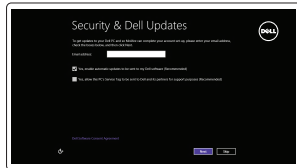

#### Enable security and updates

Aktivujte zabezpečení a aktualizace Kapcsolja be a számítógép védelmét és a frissítéseket Włącz zabezpieczenia i aktualizacje Povoľte bezpečnostné funkcie a aktualizácie

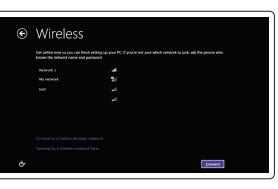

Connect to your network Připojte se k síti Kapcsolódjon a hálózatához Nawiąż połączenie z siecią Pripojte sa k sieti

- POZNÁMKA: Pokud se připojujete k zabezpečené bezdrátové síti, zadejte po vyzvání heslo pro přístup k bezdrátové síti.
- $\mathbb Z$  MEGJEGYZÉS: Ha biztonságos vezeték nélküli hálózatra csatlakozik, íria be a vezeték nélküli hálózat belépési jelszavát, amikor erre felszólítást kap.
- $\mathscr{U}$  UWAGA: Jeśli nawiązujesz połączenie z zabezpieczoną siecią bezprzewodową, wprowadź hasło dostępu do sieci po wyświetleniu monitu.
- POZNÁMKA: Ak sa pripájate k zabezpečenej bezdrôtovej sieti, zadajte po výzve heslo pre prístup k bezdrôtovej sieti.

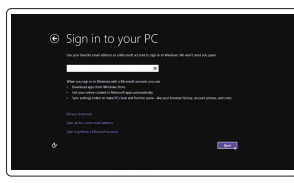

#### Sign in to your Microsoft account or create a local account

Přihlaste se k účtu Microsoft nebo si vytvořte místní účet Jelentkezzen be a Microsoft fiókjába, vagy hozzon létre helyi fiókot Zaloguj się do konta Microsoft albo utwórz konto lokalne Prihláste sa do konta Microsoft alebo

si vytvorte lokálne konto.

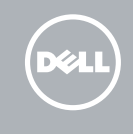

## Locate your Dell apps

Vyhledání aplikací Dell | A Dell alkalmazások lokalizálása Odszukaj aplikacje Dell | Vyhľadávanie aplikácie Dell

### My Dell

Můj Dell | Az én Dell számítógépem Mój Dell | Môj Dell

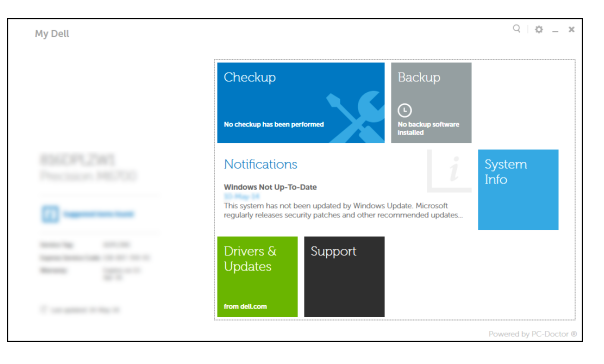

- $\mathscr{D}$  NOTE: If you are connecting to a secured wireless network, enter the password for the wireless network access when prompted.
- POZNÁMKA: Pokud se připojujete k zabezpečené bezdrátové síti, zadejte po vyzvání heslo pro přístup k bezdrátové síti.
- MEGJEGYZÉS: Ha biztonságos vezeték nélküli hálózatra csatlakozik, írja be a vezeték nélküli hálózat belépési jelszavát, amikor erre felszólítást kap.
- UWAGA: Jeśli nawiązujesz połączenie z zabezpieczoną siecią bezprzewodową, wprowadź hasło dostępu do sieci po wyświetleniu monitu.
- **2 POZNÁMKA:** Ak sa pripájate k zabezpečenej bezdrôtovej sieti, zadajte po výzve heslo pre prístup k bezdrôtovej sieti.

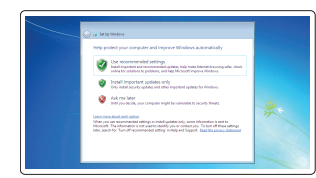

### Register your computer

Registrace počítače | Regisztrálja a számítógépét Zarejestruj komputer | Zaregistrujte si počítač

### Dell Backup and Recovery

Dell Backup and Recovery | Dell Biztonsági mentés és helyreállítás Program Dell Backup and Recovery | Dell Backup and Recovery

#### Product support and manuals

Podpora a příručky k produktům Terméktámogatás és kézikönyvek Pomoc techniczna i podręczniki Podpora a príručky produktu

dell.com/support dell.com/support/manuals

Contact Dell Kontaktujte společnost Dell | Kapcsolatfelvétel a Dell-lel **dell.com/contactdell** Kontakt z firmą Dell | Kontaktujte Dell

#### Regulatory and safety

Regulace a bezpečnost

Szabályozások és biztonság Przepisy i bezpieczeństwo Zákonom vyžadované a bezpečnostné informácie

dell.com/regulatory\_compliance

#### Regulatory model

Regulační model | Szabályozó modell Model | Regulačný model

P21T

Regulatory type

Regulační typ | Szabályozó típus Typ | Regulačný typ

P21T002

#### Computer model

Model počítače | Számítógép modell Model komputera | Model počítača

Latitude 11-3160

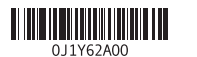

# Windows 7

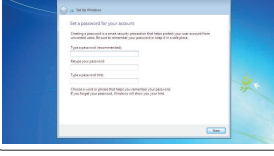

#### Set up password for Windows Nastavte heslo k systému Windows

Jelszó beállítása Windows-hoz Ustaw hasło systemu Windows Nastavte heslo do systému Windows

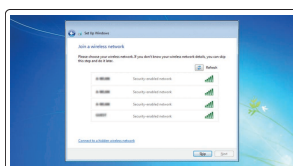

#### Connect to your network Připojte se k síti

Kapcsolódjon a hálózatához Nawiąż połączenie z siecią Pripojte sa k sieti

#### Protect your computer

Ochrana počítače Védje a számítógépét Zabezpiecz komputer Chráňte svoj počítač

#### Windows 8

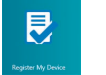

Features

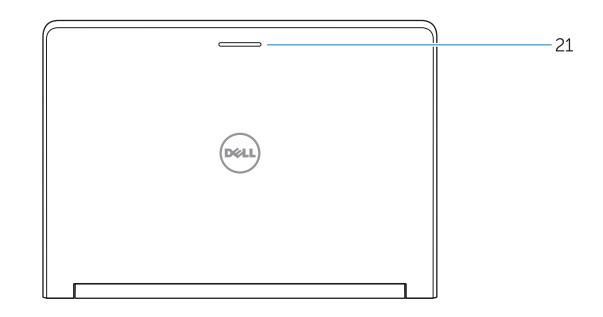

- 15. Drain holes 16. Touchpad 17. USB 3.0 port 18. HDMI port 19. RJ45 port
- 20. Power-connector port

15. Otvory pro odvod kapaliny 16. Dotyková podložka 17. Port USB 3.0 18. Port HDMI 19. Port RJ45 20. Konektor napájení 21. Indikátor stavu sítě

### 21. Network-status Light

8. SD kártyaolyasó

- 
- 2. Camera
- 3. Camera-status light
- 4. Speakers
- 5. Security-cable slot
- 6. Power button
- 7. USB 3.0 port
- 8. SD-card reader
- 9. Audio-connector port
- 10. Power-status light
- 11. Wireless-status light
- 12. Battery-status light
- 13. Hard-drive activity light
- 14. Service-tag label
- 1. Mikrofony
- 2. Kamera
- 3. Indikátor stavu kamery
- 4. Reproduktory
- 5. Slot bezpečnostního kabelu
- 6. Vypínač
- 7. Port USB 3.0 8. Čtečka karet SD
- 9. Zvukový konektor
- 10. Indikátor stavu napájení
- 11. Indikátor stavu bezdrátového připojení
- 12. Indikátor stavu baterie
- 13. Kontrolka činnosti pevného disku
- 14. Servisní štítek
- 1. Mikrofóny 2. Kamera
- 3. Kontrolka stavu kamery
- 4. Reproduktory
- 5. Otvor pre bezpečnostný kábel
- 6. Tlačidlo napájania
- 7. Port USB 3.0
- 8. Čítačka kariet SD
- 9. Port pre zvukový konektor
- 10. Kontrolka stavu napájania
- 11. Kontrolka stavu bezdrôtovej siete
- 12. Kontrolka stavu batérie
- 13. Kontrolka činnosti pevného disku
- 14. Etiketa servisného štítka
- 15. Odtokové otvory
- 16. Dotyková plocha
- 17. Port USB 3.0
- 18. Port HDMI
- 19. RJ45 port
- 20. Port konektora napájanja
- 21. Kontrolka stavu siete

- 
- 
- 
- 

5. Biztonsági kábel foglalata 6. Bekapcsológomb 7. USB 3.0 port

- 10. Bekapcsolás állapot jelzőfény
- 11. Vezeték nélküli állapot jelzőfény
- 12. Akkumulátor állapot jelzőfény
- 13. Merevlemez-meghajtó aktivitás jelzőfény
- 14. Szervíz fül címke
- **1.** Mikrofony
- 2. Kamera
- 3. Lampka stanu kamery
- 4. Głośniki
- 5. Gniazdo linki antykradzieżowej
- 6. Przycisk zasilania
- 7. Port USB 3.0
- 8. Czytnik kart SD
- 9. Złacze audio
- 10. Lampka stanu zasilania
- 11. Lampka stanu sieci bezprzewodowej
- 12. Lampka stanu akumulatora
- 13. Lampka aktywności dysku twardego
- 15. Vízelvezető nyílások
- 16. Érintőpad
- 17. USB 3.0 port
- 18. HDMI port
- 19. RJ45 port
- 20. Tápegységhez csatlakozó port
- 21. Hálózati állapotjelző fény

14. Etykieta ze znacznikiem serwisowym 15. Otwory odpływowe 16. Tabliczka dotykowa 17. Port USB 3.0 18. Złacze HDMI 19. Port RJ45 20. Złącze zasilacza 21. Lampka stanu sieci

#### NOTE: For more information, see *Owner's Manual* at dell.com/support/manuals .

- POZNÁMKA: Další informace naleznete v části *Příručka vlastníka* na webu dell.com/support/manuals .
- MEGJEGYZÉS: Bővebb információért lásd: *A Tulajdonosi Kézikönyvet* a dell.com/support/manuals weboldalon.
- UWAGA: Aby uzyskać więcej informacji, zobacz *Podręcznik użytkownika* na stronie internetowej dell.com/support/manuals .
- POZNÁMKA: Ďalšie informácie nájdete v dokumente *Príručka majiteľa* na adrese dell.com/support/manuals .

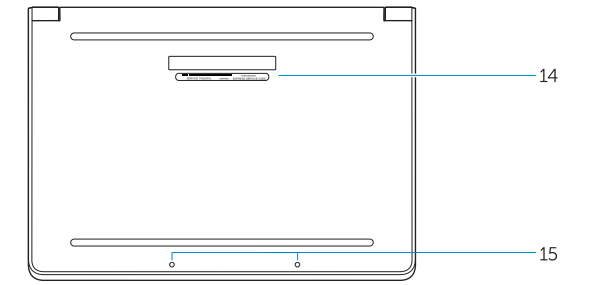

## Learn how to use Windows

Návod k použití systému Windows | A Windows használatának ismertetése Poznaj system Windows | Naučte sa používať systém Windows

Help and Tips

Rady a nápověda | Súgó és tippek Pomoc i porady | Pomocník a rady

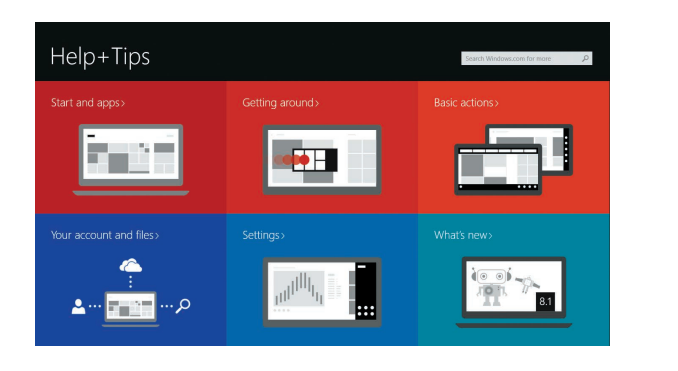

# Funkce | Jellemzők | Funkcje | Vlastnosti  $-\frac{1}{\omega}$   $\frac{1}{\omega}$ **D**&LL  $\rightleftharpoons$  $\rightleftharpoons$ 10000000000000000  $20 \rightarrow c$ الملمال والماليان  $19 \longrightarrow$ يملما ملابس الماليان  $18 17 -$ يململما والملابات

1. Mikrofonok 2. Kamera

3. Kamera állapot jelzőfény

4. Hangszórók

9. Audió csatlakozó port

#### Windows 8